# **User Interface - Bug #3106**

Bug # 2677 (New): fix drawing and functional differences between P2J GUI and 4GL GUI

## **Various GUI COMBO-BOX issues**

05/10/2016 06:18 PM - Hynek Cihlar

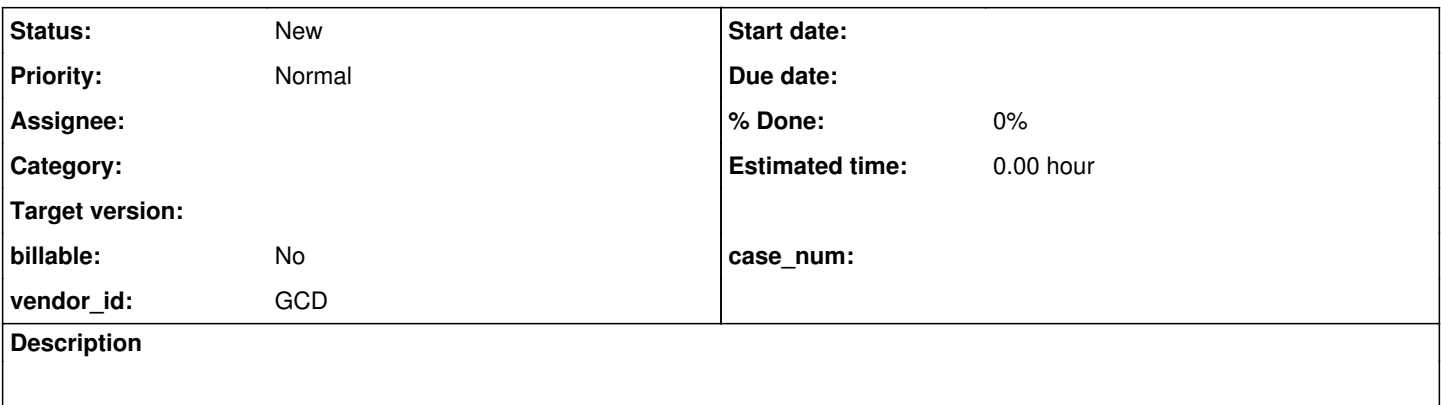

#### **History**

#### **#1 - 05/10/2016 06:21 PM - Hynek Cihlar**

combo\_box/combo\_box10\_1.p shows blank rectangle instead of the SIMPLE list.

Clicking on an item in the combo simple list selects the item one below. The click must be targeted to the lower part of the item.

Switching focus with Alt+Shift+Tab in a frame gets confused when the next widget is a disabled combo-box. There are draw artifacts and the focus cannot be switched to another widget.

Selecting an item in a combo box with a keyboard sometimes causes an abend. Move focus to the combo box, activate drop-down with Alt-Down, select an item with arrow keys and hit Enter.

```
Caused by: java.lang.IllegalStateException: Widget sellstframe0##com.goldencode.testcases.ui.combo_box.ComboBo
x127Sellstframe0$ComboBox127Sellstframe0Def 25 is not attached to a Window instance.
        at com.goldencode.p2j.ui.client.widget.AbstractWidget.window(AbstractWidget.java:289)
        at com.goldencode.p2j.ui.client.gui.FrameGuiImpl.getCustomMousePointer(FrameGuiImpl.java:853)
        at com.goldencode.p2j.ui.client.widget.AbstractWidget.getEffectiveMousePointer(AbstractWidget.java:2287)
        at com.goldencode.p2j.ui.client.gui.driver.MouseHoverAction.updateCursor(MouseHoverAction.java:97)
        at com.goldencode.p2j.ui.chui.ThinClient.refreshHover(ThinClient.java:3176)
        at com.goldencode.p2j.ui.client.ComboBox.exitDropDown(ComboBox.java:1033)
        at com.goldencode.p2j.ui.client.gui.ComboBoxGuiImpl.exitDropDown(ComboBoxGuiImpl.java:946)
        at com.goldencode.p2j.ui.client.ComboBox.lambda$1(ComboBox.java:1165)
        at com.goldencode.p2j.ui.chui.ThinClient.eventBracket(ThinClient.java:14335)
        at com.goldencode.p2j.ui.chui.ThinClient.eventDrawingBracket(ThinClient.java:14276)
        at com.goldencode.p2j.ui.chui.ThinClient.independentEventDrawingBracket(ThinClient.java:14149)
        at com.goldencode.p2j.ui.client.ComboBox.activate(ComboBox.java:1137)
        at com.goldencode.p2j.ui.client.gui.ComboBoxGuiImpl.processSystemKey(ComboBoxGuiImpl.java:559)
        at com.goldencode.p2j.ui.chui.ThinClient.checkForSystemEvent(ThinClient.java:13513)
        at com.goldencode.p2j.ui.chui.ThinClient.waitForEvent(ThinClient.java:13402)
        at com.goldencode.p2j.ui.chui.ThinClient.waitForWorker(ThinClient.java:11243)
        at com.goldencode.p2j.ui.chui.ThinClient.waitForWorker(ThinClient.java:10822)
        at com.goldencode.p2j.ui.chui.ThinClient.waitFor(ThinClient.java:10770)
       at com.goldencode.p2j.ui.chui.ThinClient.waitFor(ThinClient.java:10724)
```
Cycling focus sometime causes an abend below. Can be reproduced in combo\_box/combo\_box2.p, populate the combo and cycle the focus with Alt-Tab until the exception occurs.

```
java.lang.IllegalStateException: Could not resolve frame from widget ScrollBarGuiButton [id=-43]
       at com.goldencode.p2j.ui.client.FocusManager.focusChange(FocusManager.java:1232)
       at com.goldencode.p2j.ui.chui.ThinClient.nextTabStop(ThinClient.java:18402)
       at com.goldencode.p2j.ui.client.AbstractButton.nextTabStop(AbstractButton.java:481)
       at com.goldencode.p2j.ui.client.AbstractButton.handleCursorKeys(AbstractButton.java:352)
       at com.goldencode.p2j.ui.client.AbstractButton.processKeyEventCommon(AbstractButton.java:312)
```
at com.goldencode.p2j.ui.client.Button.processKeyEvent(Button.java:479)

```
    at com.goldencode.p2j.ui.client.widget.TitledWindow.processKeyEvent(TitledWindow.java:226)
    at com.goldencode.p2j.ui.client.widget.AbstractWidget.processEvent(AbstractWidget.java:1235)
    at com.goldencode.p2j.ui.client.Button.processEvent(Button.java:441)
    at com.goldencode.p2j.ui.client.widget.TitledWindow.processEvent(TitledWindow.java:195)
    at com.goldencode.p2j.ui.client.TopLevelWindow.processEvent(TopLevelWindow.java:962)
    at com.goldencode.p2j.ui.client.gui.WindowGuiImpl.processEvent(WindowGuiImpl.java:1300)
    at com.goldencode.p2j.ui.chui.ThinClient.processEventsWorker(ThinClient.java:15554)
    at com.goldencode.p2j.ui.chui.ThinClient.pop(ThinClient.java:14375)
    at com.goldencode.p2j.ui.chui.ThinClient.eventBracket(ThinClient.java:14358)
    at com.goldencode.p2j.ui.chui.ThinClient.eventDrawingBracket(ThinClient.java:14276)
    at com.goldencode.p2j.ui.chui.ThinClient.applyWorker(ThinClient.java:14032)
    at com.goldencode.p2j.ui.chui.ThinClient.waitForWorker(ThinClient.java:11317)
    at com.goldencode.p2j.ui.chui.ThinClient.waitForWorker(ThinClient.java:10822)
    at com.goldencode.p2j.ui.chui.ThinClient.waitFor(ThinClient.java:10770)
    at com.goldencode.p2j.ui.chui.ThinClient.waitFor(ThinClient.java:10724)
    at sun.reflect.NativeMethodAccessorImpl.invoke0(Native Method)
    at sun.reflect.NativeMethodAccessorImpl.invoke(NativeMethodAccessorImpl.java:62)
    at sun.reflect.DelegatingMethodAccessorImpl.invoke(DelegatingMethodAccessorImpl.java:43)
```

```
#2 - 05/10/2016 06:22 PM - Hynek Cihlar
```
All the issues above can be reproduced in current trunk, in GUI mode.

#### **#3 - 05/11/2016 08:10 AM - Hynek Cihlar**

Another issue, in combo\_box/combo\_box11.p the combo drop-down won't activate on Alt+Down.

### **#4 - 05/13/2016 05:57 AM - Hynek Cihlar**

Another issue. When VALUE-CHANGED event handler disables the combo's parent frame, the combo's active drop-down must be deactivated.

```
define var combo as character format "x(15)" 
        view-as combo-box
        inner-lines 9 list-items "item1", "item2", "item3".
define var fi1 as char view-as fill-in.
define frame ComboBoxFrame
      combo
      fi1
with side-labels.
display combo with frame ComboBoxFrame.
enable all with frame ComboBoxFrame.
def var ed as char.
def frame f2 ed.
ON 'value-changed':U OF combo
        DO:
                 /* active drop-down should be closed and focus moved to fi1 */
                 disable all with frame ComboBoxFrame.
                 enable all with frame f2.
                 RETURN.
        END.
```
## **#5 - 05/13/2016 06:41 AM - Hynek Cihlar**

Another issue. Combo-box drop-down won't close on ESC key.

EDIT: In ChUI.

## **#6 - 06/16/2016 09:31 AM - Greg Shah**

*- Project changed from Liberty to User Interface*

### **#7 - 06/16/2016 09:31 AM - Greg Shah**

*- Parent task set to #2677*

### **#8 - 05/15/2018 06:11 AM - Hynek Cihlar**

Another issue, when an item selected in the combo drop-down, ENTER key doesn't have any effect. ENTER should close the drop-down and select the selected item.